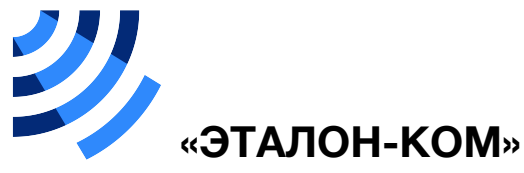

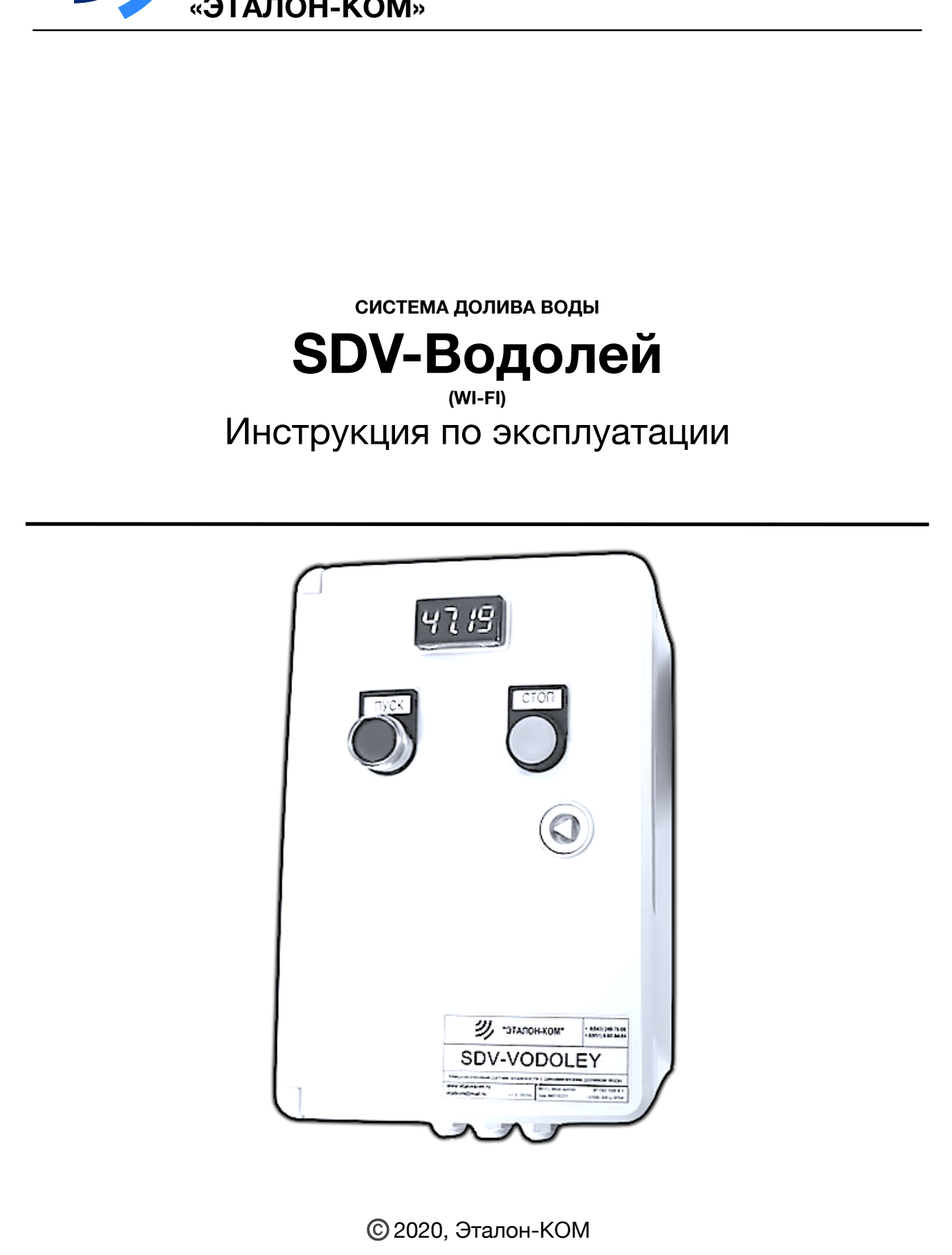

### <span id="page-1-0"></span>**Оглавление**

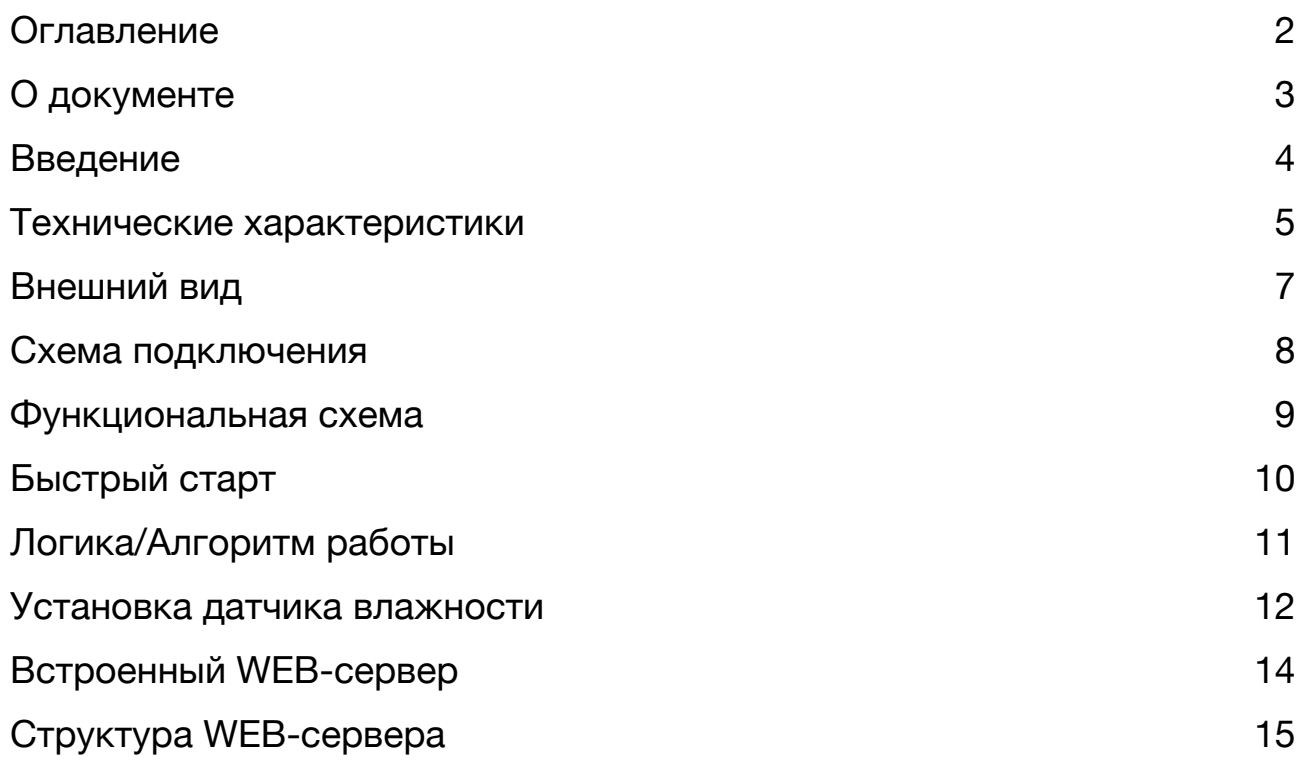

# <span id="page-2-0"></span>**О документе**

Этот документ описывает встроенное программное обеспечение системы доливания воды ВОДОЛЕЙ, предназначенной для обеспечения стабильных показателей влажности бетонных смесей при приготовлении

#### **ЗАМЕЧАНИЯ К ВЫПУСКАМ**

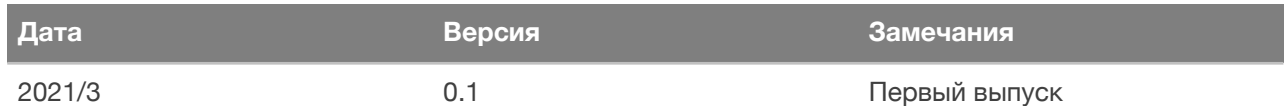

#### <span id="page-3-0"></span>**Введение**

Система Доливания Воды Водолей (СДВ-Водолей) - это блок обработки показаний датчика влажности HydroKOM-2 (https://www.etalonkom.ru/hydrokom-2) с WiFi интерфейсом и функцией автоматического регулирования влажности бетонной смеси при приготовлении. Заменяет блок обработки показаний датчика влажности HydroKOM-2.

Автоматическое увлажнение бетонной смеси до заданных значений осуществляется при помощи клапана/насоса и форсунки (применение форсунки для распыления обязательно).

Режим, скорость доливания и все необходимые для работы настройки производятся с помощью встроенного WEB-сервера с любого устройства с возможностью просмотра HTML страниц (компьютер, мобильный телефон с iOS или Android) и WiFi. API для управления работой устройства через POST/GET запросы доступно по заявке на электронную почту [etalkom@mail.ru](mailto:etalkom@mail.ru)

Блок имеет один многофункциональный дискретный вход, который может: подключаться к расходомеру с импульсным выходом, датчику уровня/наличия среды или к системе АСУ; а также один многофункциональный дискретный выход, который может коммутировать дополнительное силовое оборудование (насос/ гидростанция например) или выдавать в смежные АСУ информацию о своем состоянии.

Блок рассчитан на применение как законченное изделие так и для интеграции в АСУ приготовления бетона без изменения в существующем программном обеспечении.

## <span id="page-4-0"></span>**Технические характеристики**

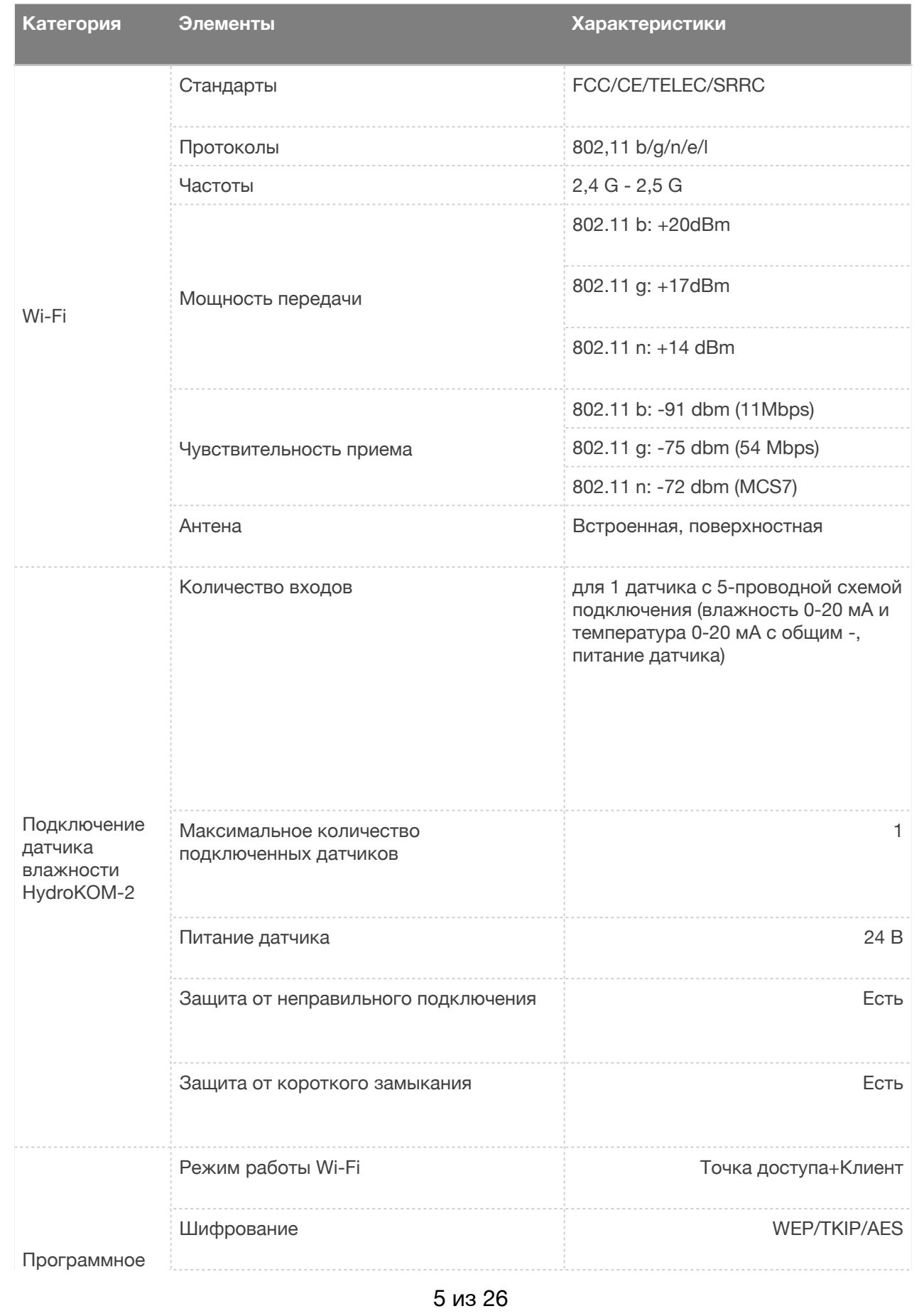

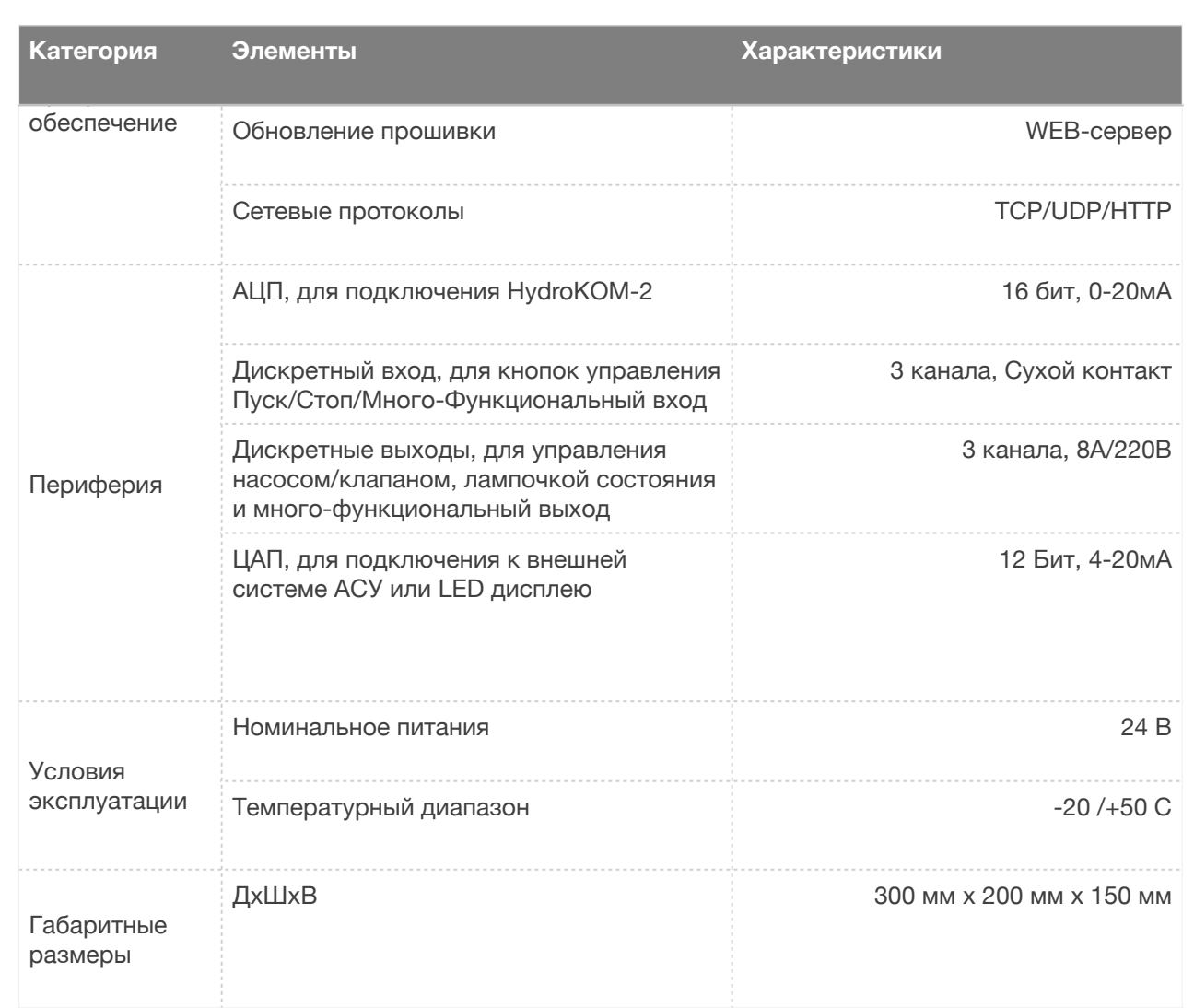

## <span id="page-6-0"></span>**Внешний вид**

СДВ-Водолей состоит из: блока управления; органов управления и взаимодействия с оператором (кнопки, светодиод, дисплей); исполнительные механизмы (насос/ затвор, форсунка); датчик влажности HydroKOM-2

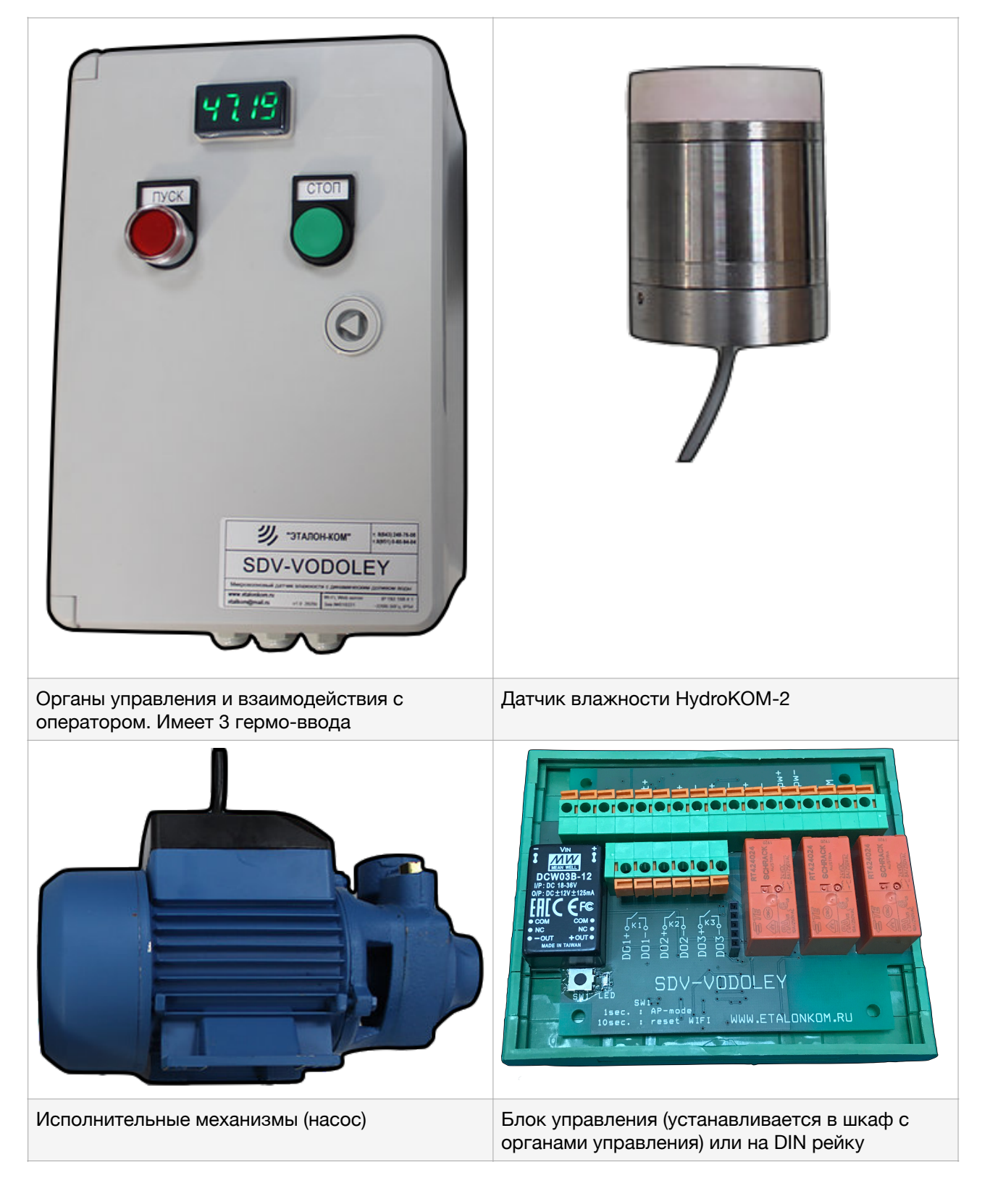

### <span id="page-7-0"></span>**Схема подключения**

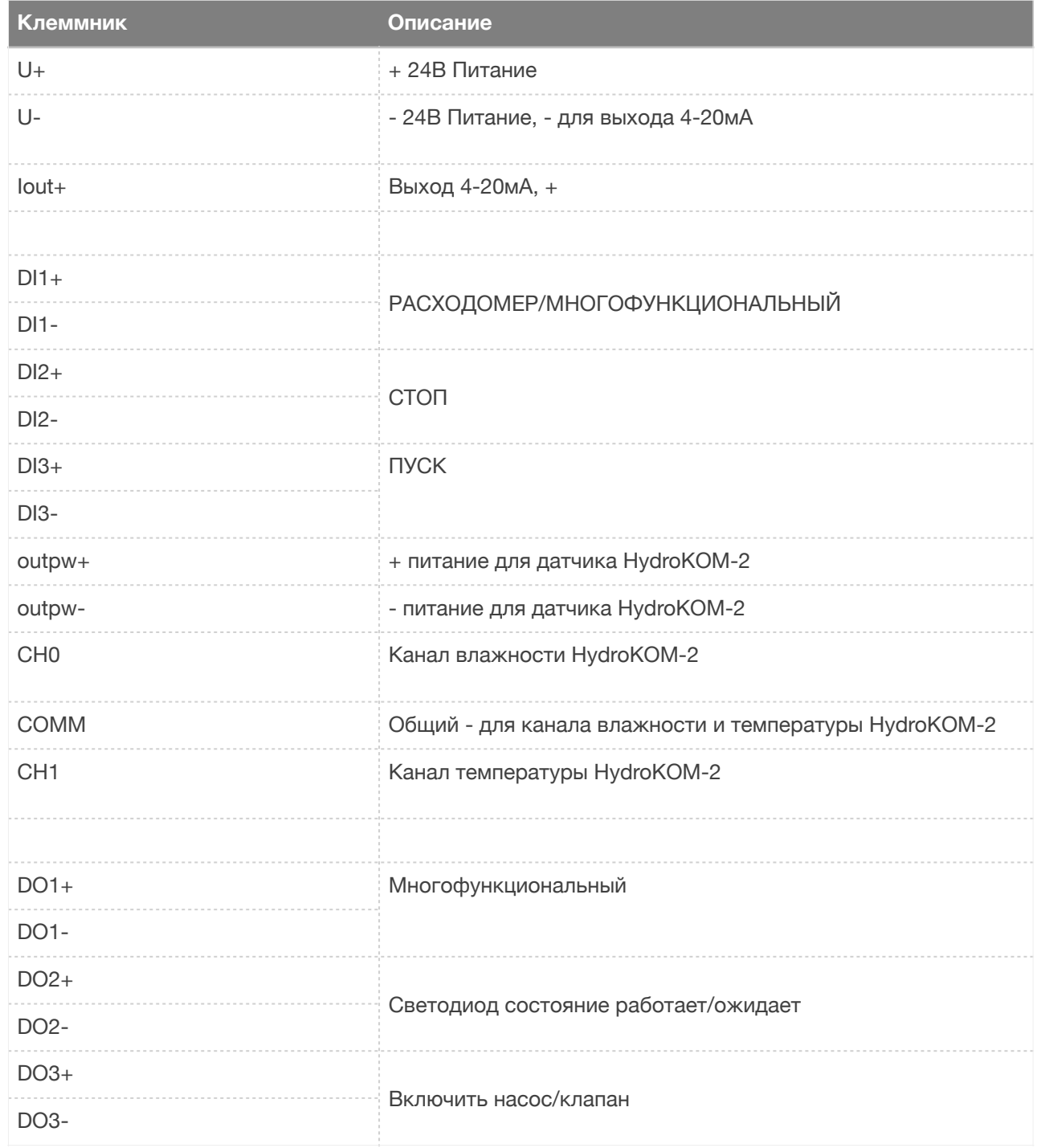

#### <span id="page-8-0"></span>**Функциональная схема**

#### <span id="page-9-0"></span>**Быстрый старт**

Установите датчик (используя рекомендации из раздела Установка датчика влажности).

Установить блок правления там, где будет удобно смотреть на него и с безопасный доступом к его кнопкам (если необходимо)

Установите клапан/насос и подведите трубопровод до смесителя. Клапан должен располагаться как можно ближе к форсунке, чтобы после закрытия минимизировать количество воды, которая все равно стечет в смеситель. Будет не лишним установить ручную запорную арматуру, чтобы можно было открывать/ закрывать подачу воды.

Подключите исполнительные механизмы к блоку.

Делаем бетон как обычно, и запоминаем показания влажности (цифра с светодиодного экрана). Это значение для каждой марки бетона свое, даже если просто добавить какую-то добавку - надо заново проверять какое значение должно быть. Как бетон будет готов - выгружаем его.

Подключитесь к блоку по WiFi в на странице «Настройки» введите полученное значение в параметр «Целевое значение». Если работать из WEB страницы «Монитор», то каждый запуск вам будет предложено ввести целевое значение.

Загрузите компоненты бетонной смеси в смеситель. Запомните время, которое необходимо для того чтобы показания влажности перестали расти (когда смеситель пустой показания будут ниже чем когда туда попадут все компоненты бетона). Это время запишите в параметр «Пред перемешивание»

Нажмите ПУСК. Блок после предварительного перемешивания (которое уже на самом деле мы произвели) начнет доливать импульсами воду в смеситель, пока не достигнет ограничения по времени или расходу, или не получит заданную влажность. Если произойдет превышение ограничения, то на пульте управления кнопка ПУСК будет мигать, и тогда необходимо нажать СТОП и запустить повторно пока не получится достигнуть необходимой влажности бетона. После это переходим к анализу и оптимизации времени работы.

Смотрим через WEB сервер блока, страница «Монитор» историю работы. Время, которое потрачено на подачу воды (сумма значений столбцов Грубо+Точно) необходимо для того чтобы поднять влажность от «% от» до «% до». Предположим на 10%. Значит можно задать параметр «пред. долив» = (Грубо + Точно [сек])/10[%] и блок после предварительного перемешивания рассчитает время, которое придется подавать воду и начнет наливать. Важно: если объем смеси изменится например в 2 раза, то и время надо убавить в 2 раза. Поэтому в этом режиме можно работать только если всегда готовим одинаковый объем и один рецепт.

Далее подбираем длительности включения/выключения. В грубом режиме чтобы вода подавалась больше чем в точном (длительность включения больше, интервалы между включениями короткие). Необходимо учитывать, что для распределения воды по смеси необходимо затрачивать какое-то время.

<span id="page-10-0"></span>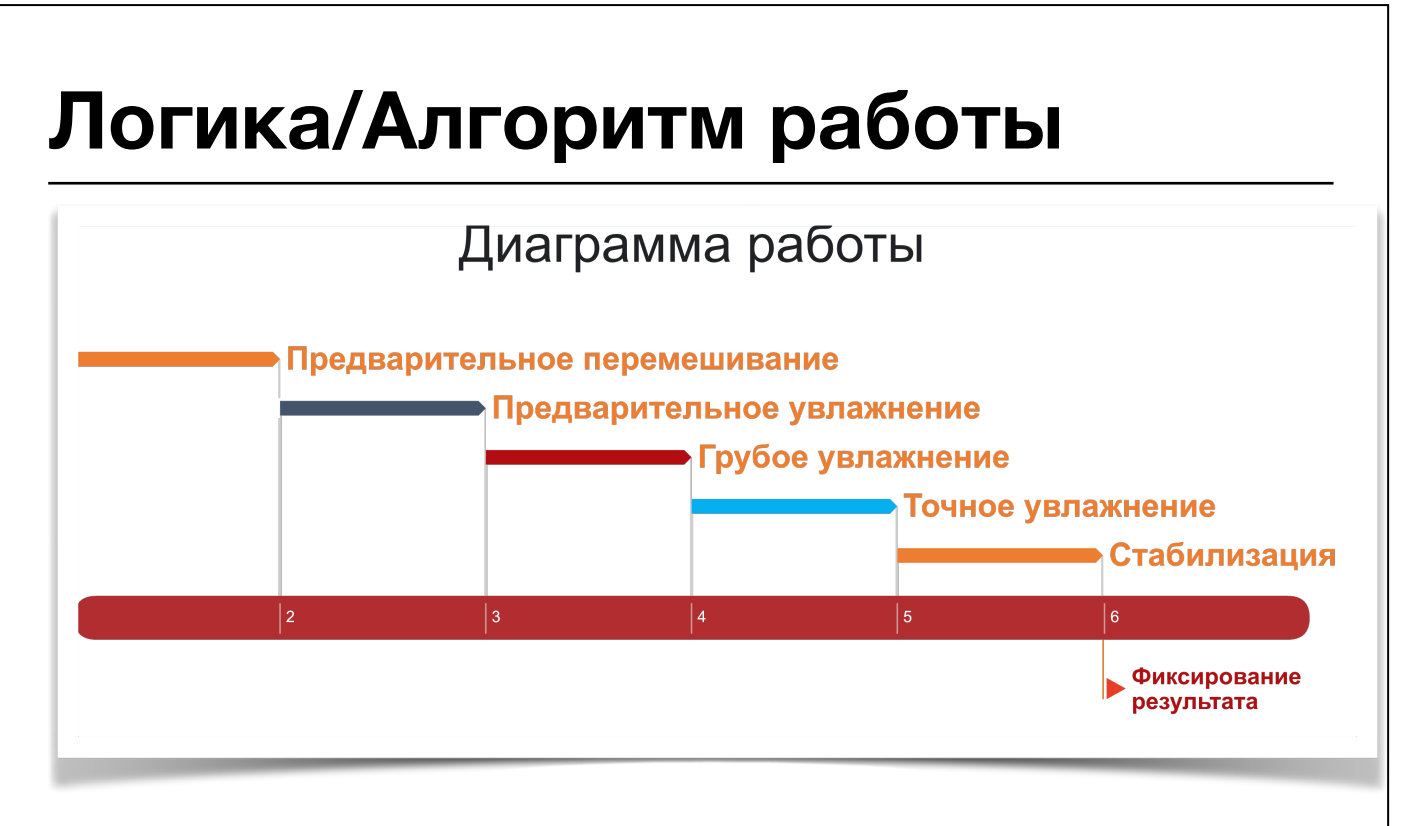

Работа блока разделена на 5 последовательных этапов.

- 1. Предварительное перемешивание. Длительность задается параметром Пред. перемешивание (в секундах). После запуска (из интерфейса или с кнопки ПУСК) логика выдерживает указанное время для получения начальной влажности смеси (которая фиксируется в истории, например 63.9%)
- 2. Предварительное увлажнение. Добавляется расчетное количество воды (по времени или по расходу). Регулируется параметрами Пред. набор Qt/Qимп. Вычисляется разница между целевой и начальной влажностью (например 8%), перемножается полученная разница на значение этих параметров и начинается налив (непрерывный) полученного количества воды (по расходу или времени)
- 3. Грубо увлажнение. Пока расстояние до задание больше чем параметр Переход на точный (например 2%), блок подает воду импульсами заданной длительности (W0, грубо) c интервалами между подачами (T0, грубо).
- 4. Точное увлажнение. Аналогично грубому увлажнению, только с другими временными настройками.
- 5. Стабилизация (пауза).

#### <span id="page-11-0"></span>**Установка датчика влажности**

Самым важным моментом является правильная установка датчика влажности. Если установить неправильно, то измерение влажности будут бесполезны для целей регулирования влажности.

Ключевые требования к установке:

• Датчик должен очищаться полностью от бетона лопатками смесителя. При выгрузке из смесителя вы должны видеть поверхность чувствительной головки датчика (керамическую).

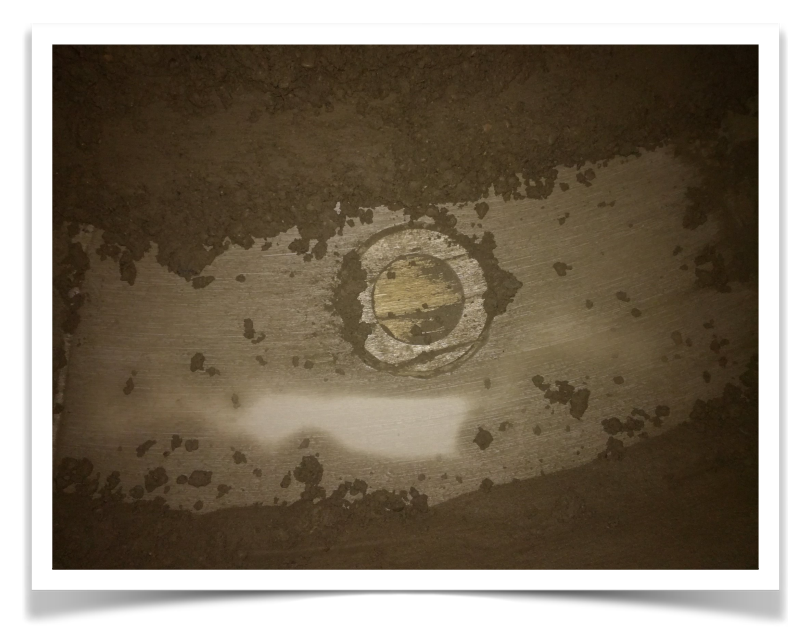

• Вода должна поступать в смеситель так, чтобы до поверхности датчика было максимальное удаленное расстояние. Вода не должна при попадании в смеситель/смесь сразу оказаться над датчиком, должна максимально смешаться с содержимым. На практике это достигается распылением через форсунку и размещением ввода в смеситель как отображено на схеме:

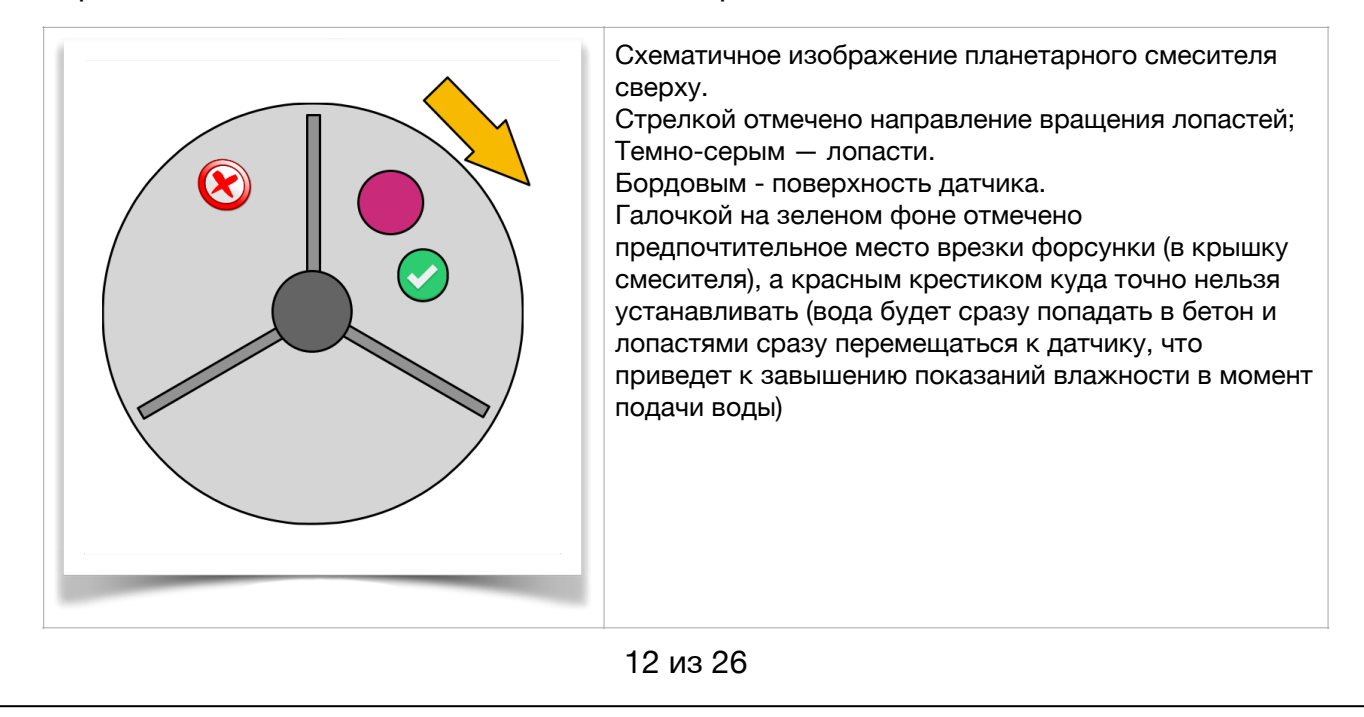

• Если в смесители есть бетон, то больше всего бетона должно находится в зоне датчика.

Для смесителей с вертикальным расположением вала бетон распределяется по дну относительно равномерно, поэтому там выбор места установки проще, а для смесителей с горизонтальным расположением валов место установки - это как можно ближе к затвору смесителя (нижняя точка). Нельзя устанавливать в торец смесителя (хотя так удобно)! Из за изгиба дна обеспечить установку «заподлицо» становится проблематично, но постарайтесь.

• Необходимо избегать прямого падения инертных материалов при загрузки на поверхность чувствительной головки датчика

Керамическая головка датчика очень устойчива к абразивным воздействиям (почти как алмаз) и очень хрупкая. Чистить от бетона можно только мойкой высокого давления, нельзя стучать перфораторами/ломами и т.п. В том числе может расколоться от попадания крупного камня во время загрузки.

• Необходимо тщательно герметизировать зазор между керамической головкой и установочной гильзой.

Датчик влажности чувствует воду в том числе если она попадет в зазор между гильзой и поверхностью чувствительной головки, это приведет к дрейфу показаний как только в щели попадет влага (и сохнуть там она будет очень медленно). Поэтому после установки обильно заполните швы автомобильным герметиком (может входить в комплект датчика).

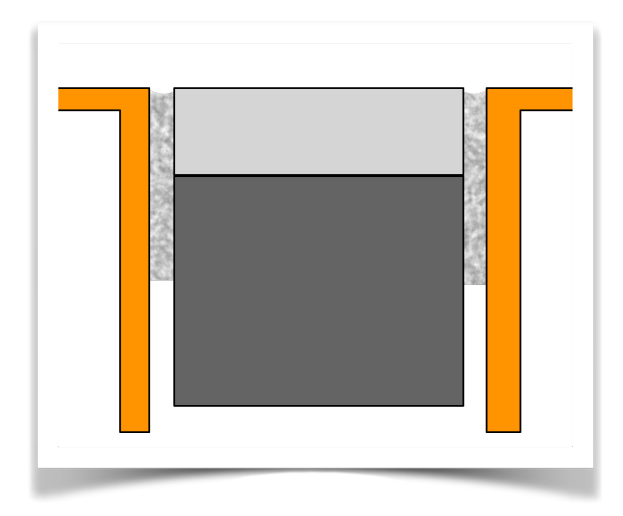

Герметик заполняет зазор между датчиком и стенками гильзы (оранжевым)

# <span id="page-13-0"></span>**Встроенный WEB-сервер**

Для настройки, управления и диагностики в блоке управления встроен WEBсервер. Для подключения необходимо подключиться к точке доступа (по умолчанию VODOLEY\_ХХХХХХ)

Процедура подключения к блоку на устройствах iOS/Android

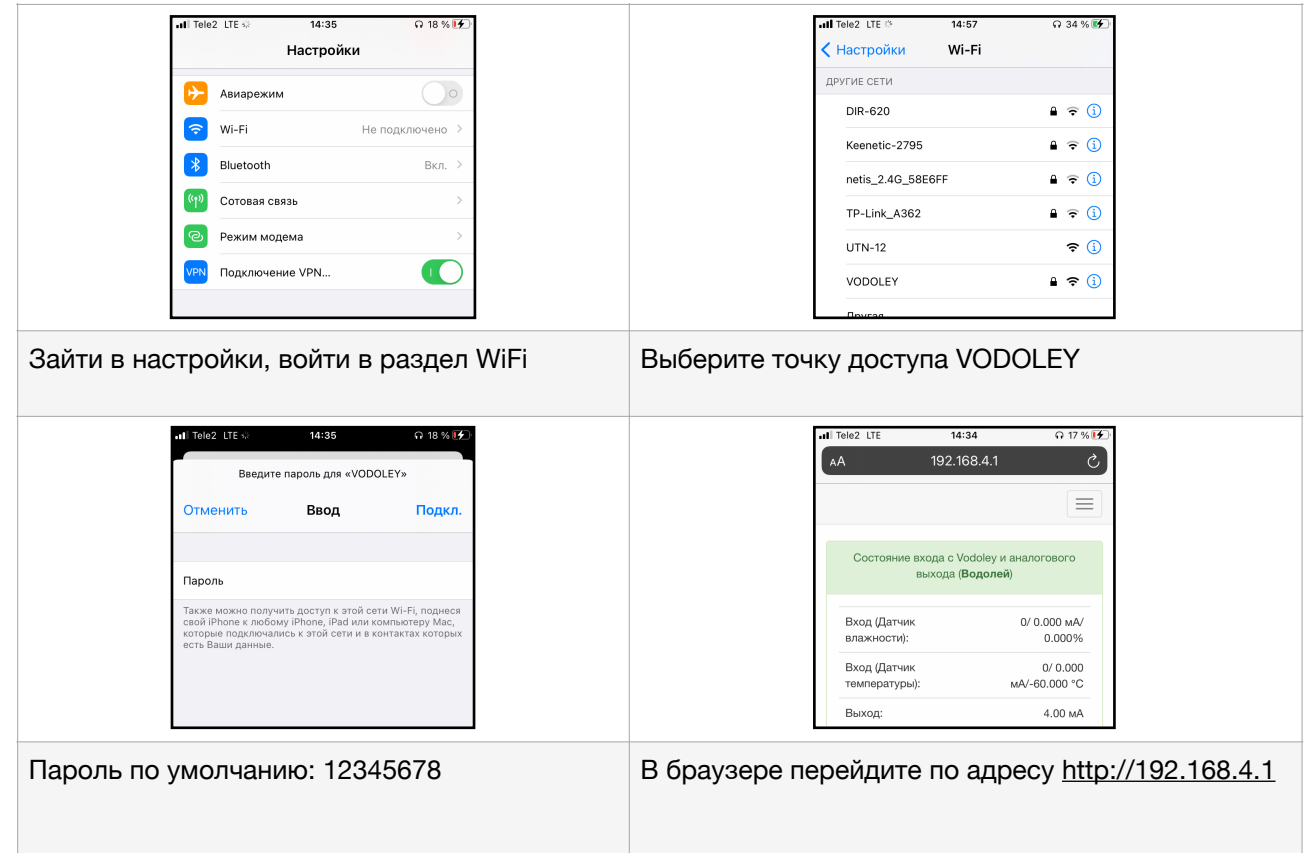

# <span id="page-14-0"></span>**Структура WEB-сервера**

Сервер состоит из 6 страниц: (Главная, Сеть, Обновление, Настройка, Калибровки, Монитор). Переход между страницами осуществляется с помощью панели навигации в верхней части страницы

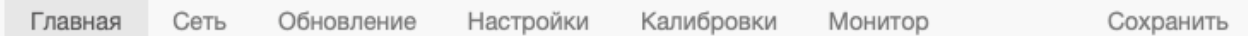

Текущее положение подсвечивается более темным цветом. На мобильных устройствах и устройствах с низким разрешением панель сворачивается в меню

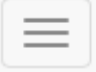

Переход к нужной странице происходит касанием по элементу навигационной панели или по элементу меню.

Для того чтобы настройки сохранились после выключения питания устройства необходимо записать их в энергонезависимую память (в правой части панели навигации появляется «Сохранить»). Если этого не сделать, то все изменения (например калибровки, пароль, режим работы и т.д.) действуют только до выключения питания устройства.

#### Страница «Главная»

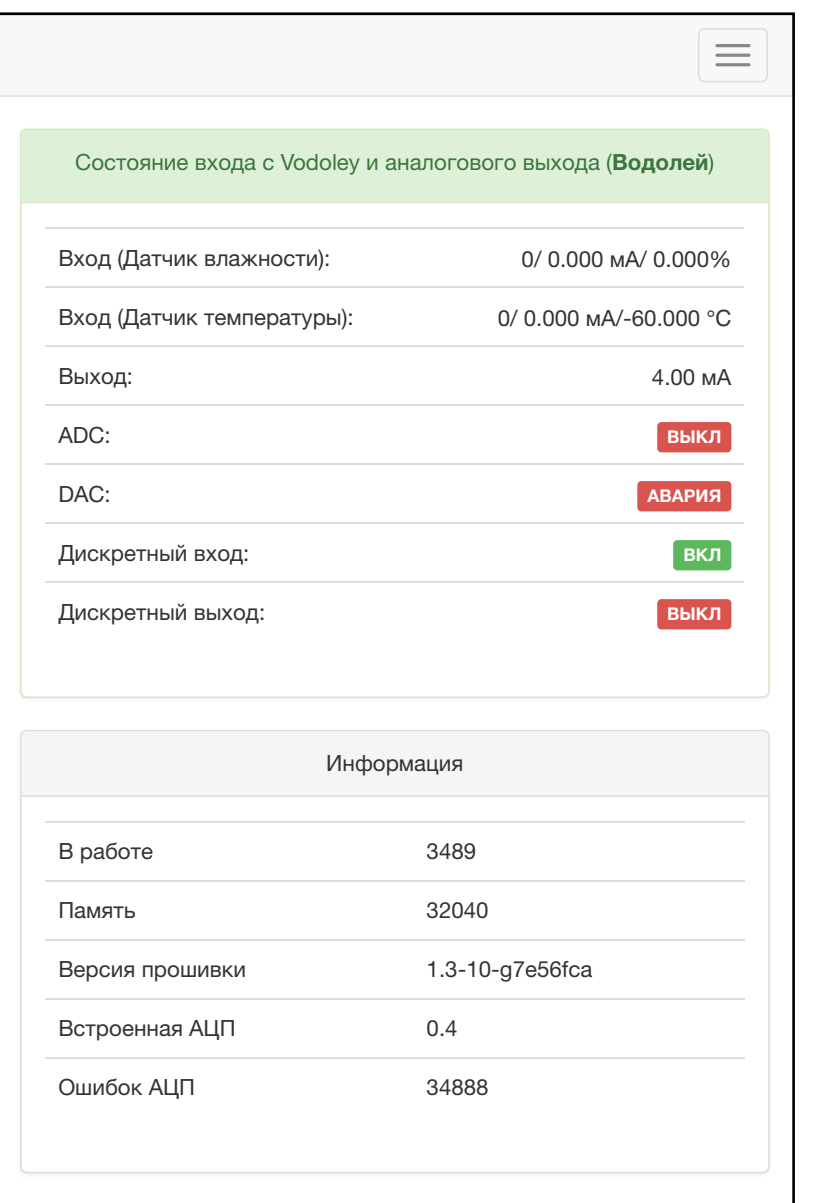

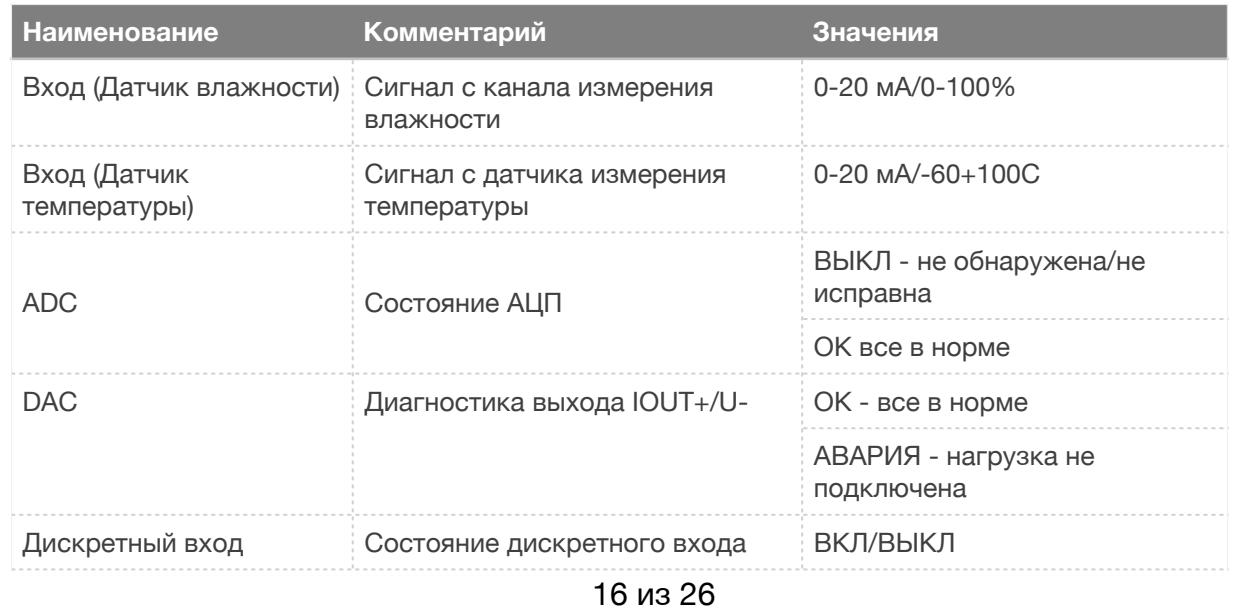

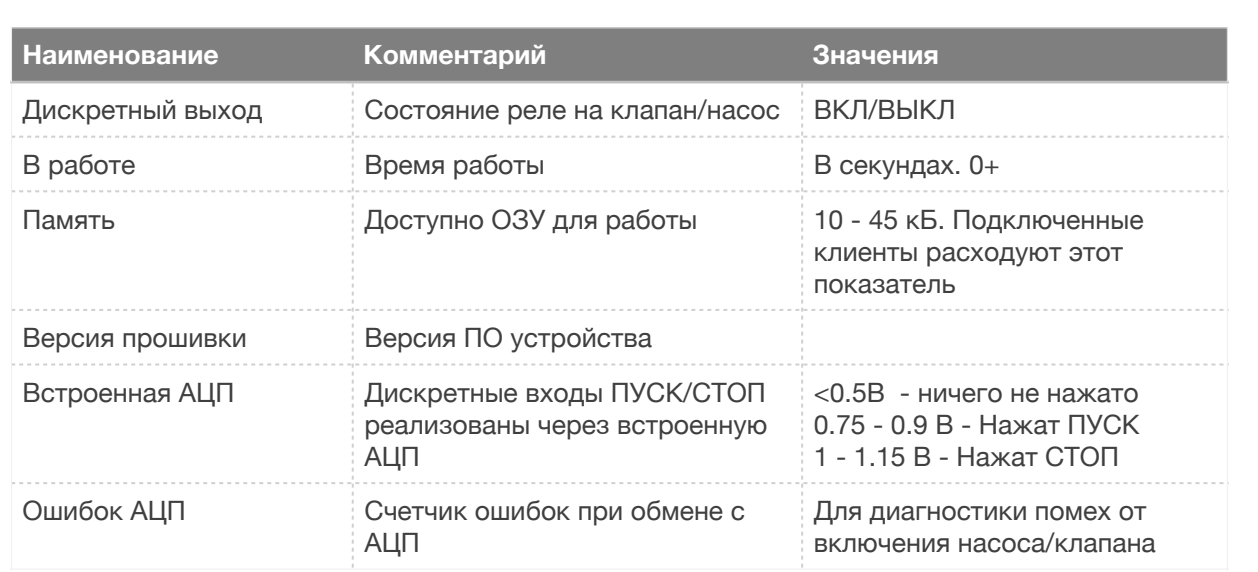

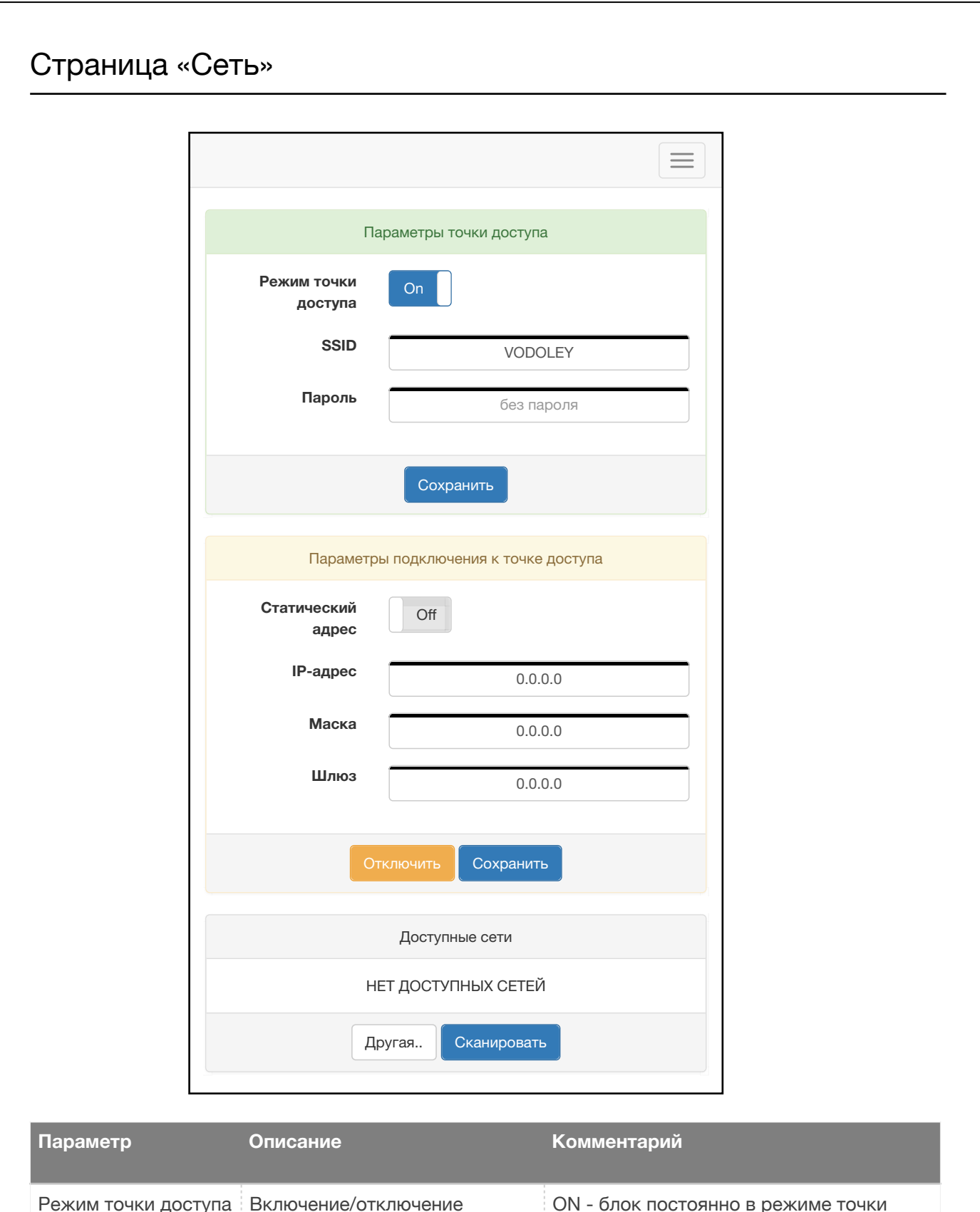

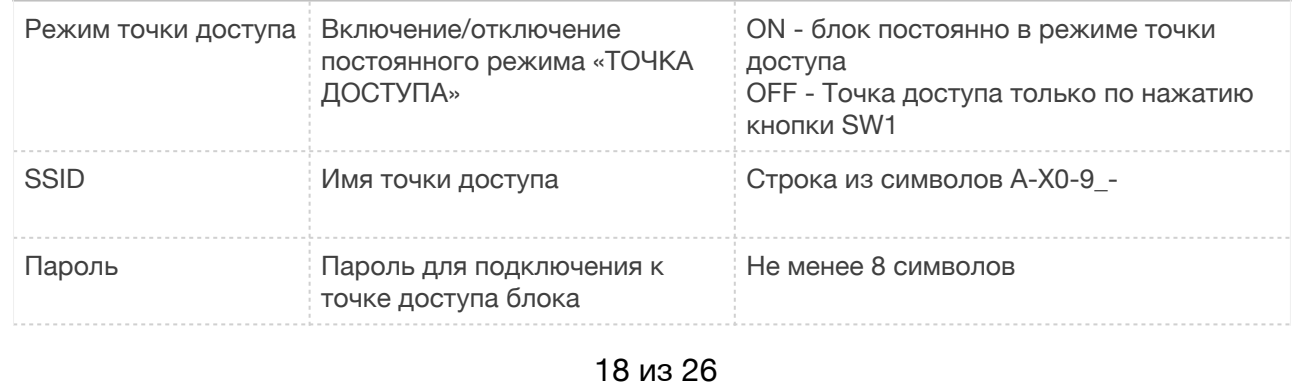

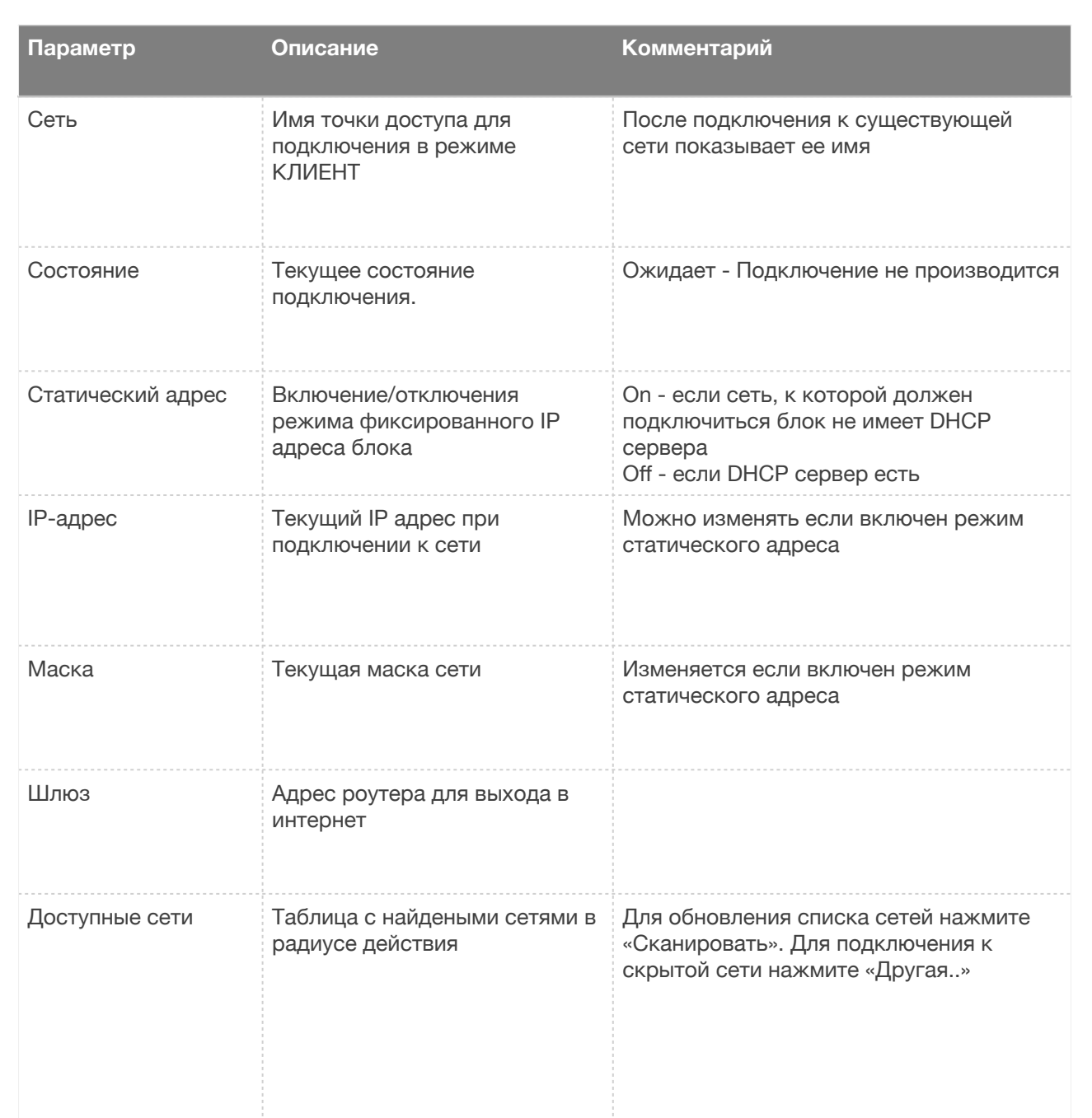

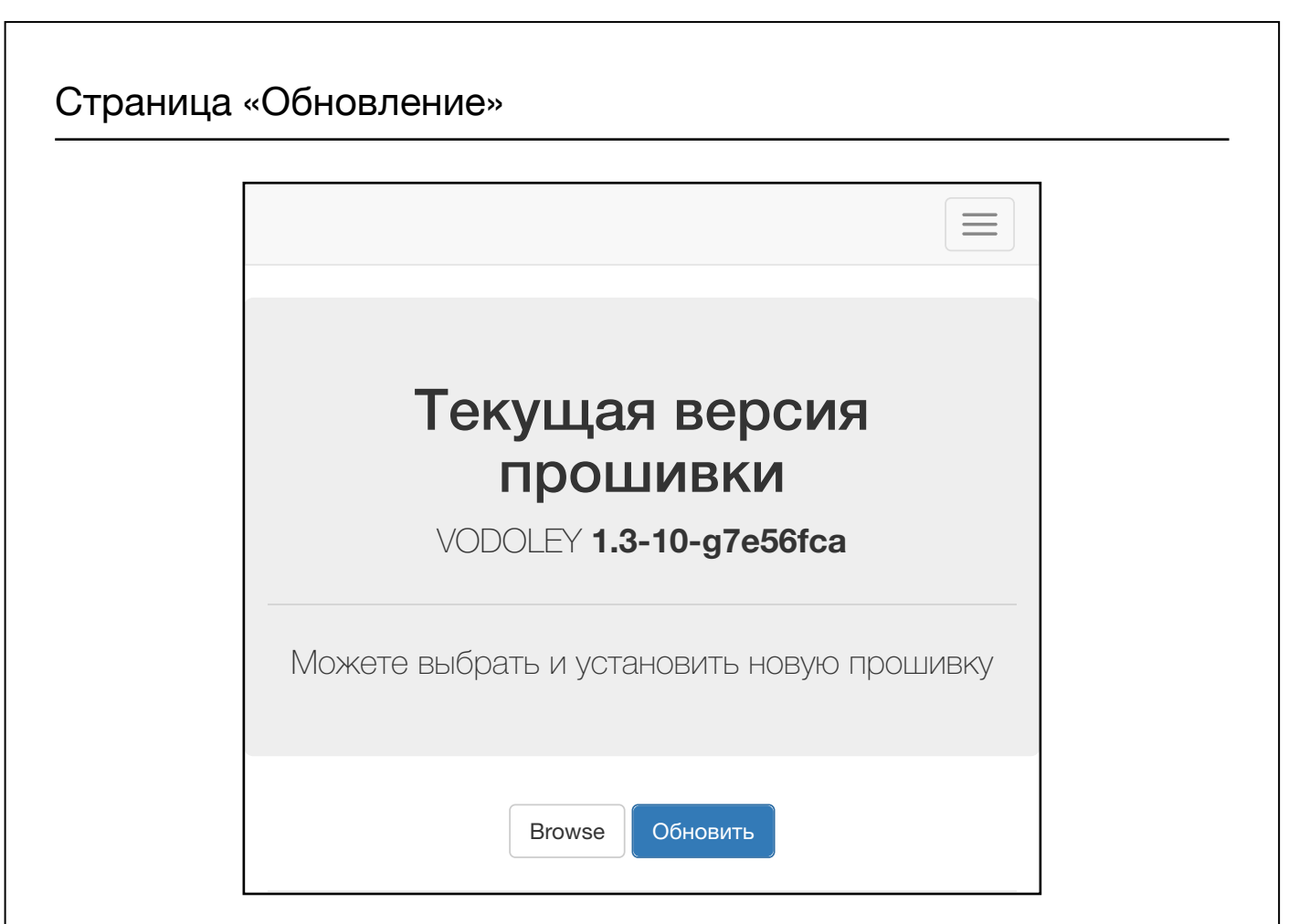

Установить обновление и проверить версию прошивки блока можно на странице «Обновление». Файл прошивки может быть опубликован на сайте в разделе загрузки или переда по электродной почте (например при внесении особых функций для конкретного заказчика)

#### Страница «Настройки»

01.03.2021, 15:46 Стр. 1 из

01.03.2021, 15:46 Стр. 1 из

#### Настройки устройства сгруппированы блоками

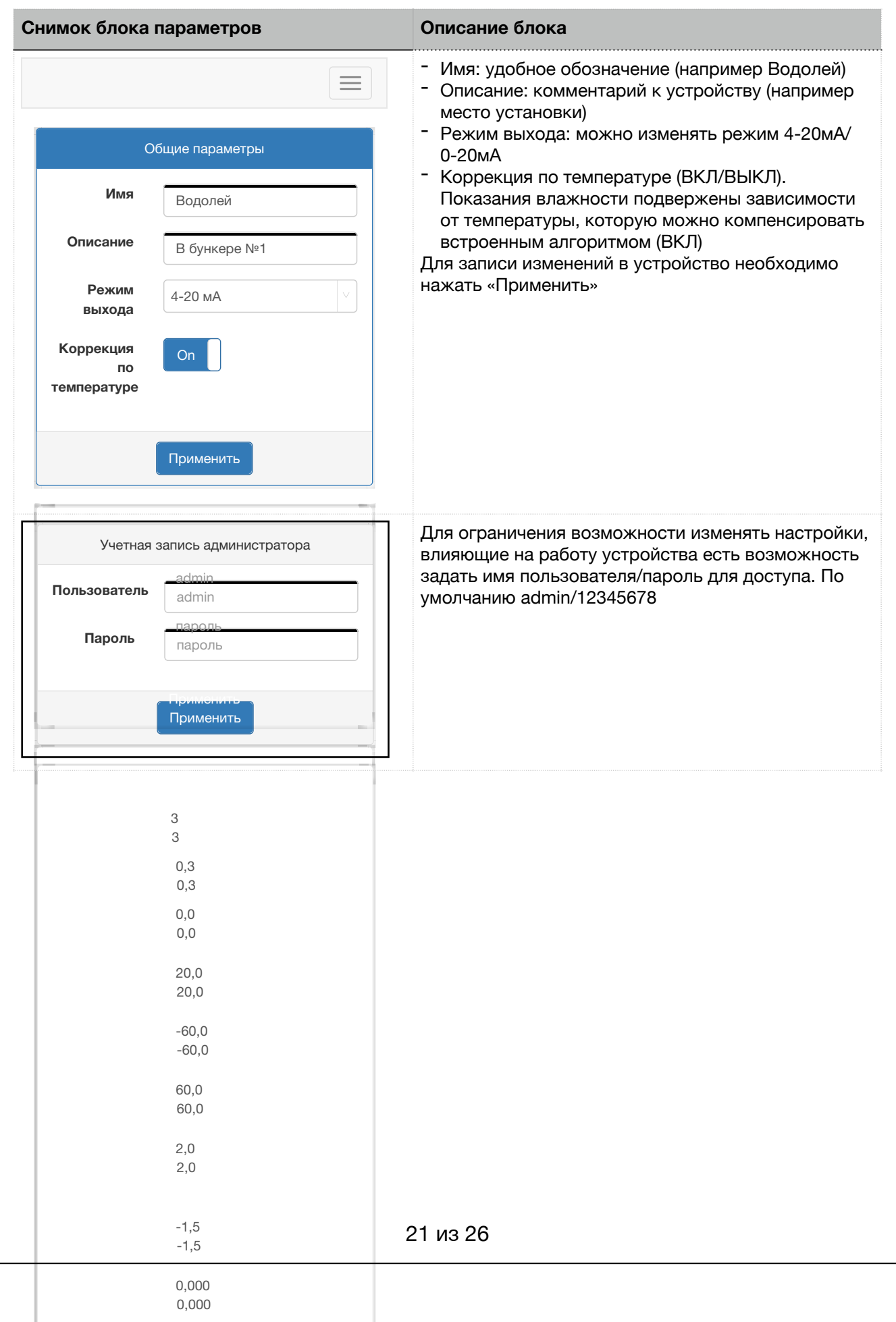

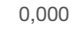

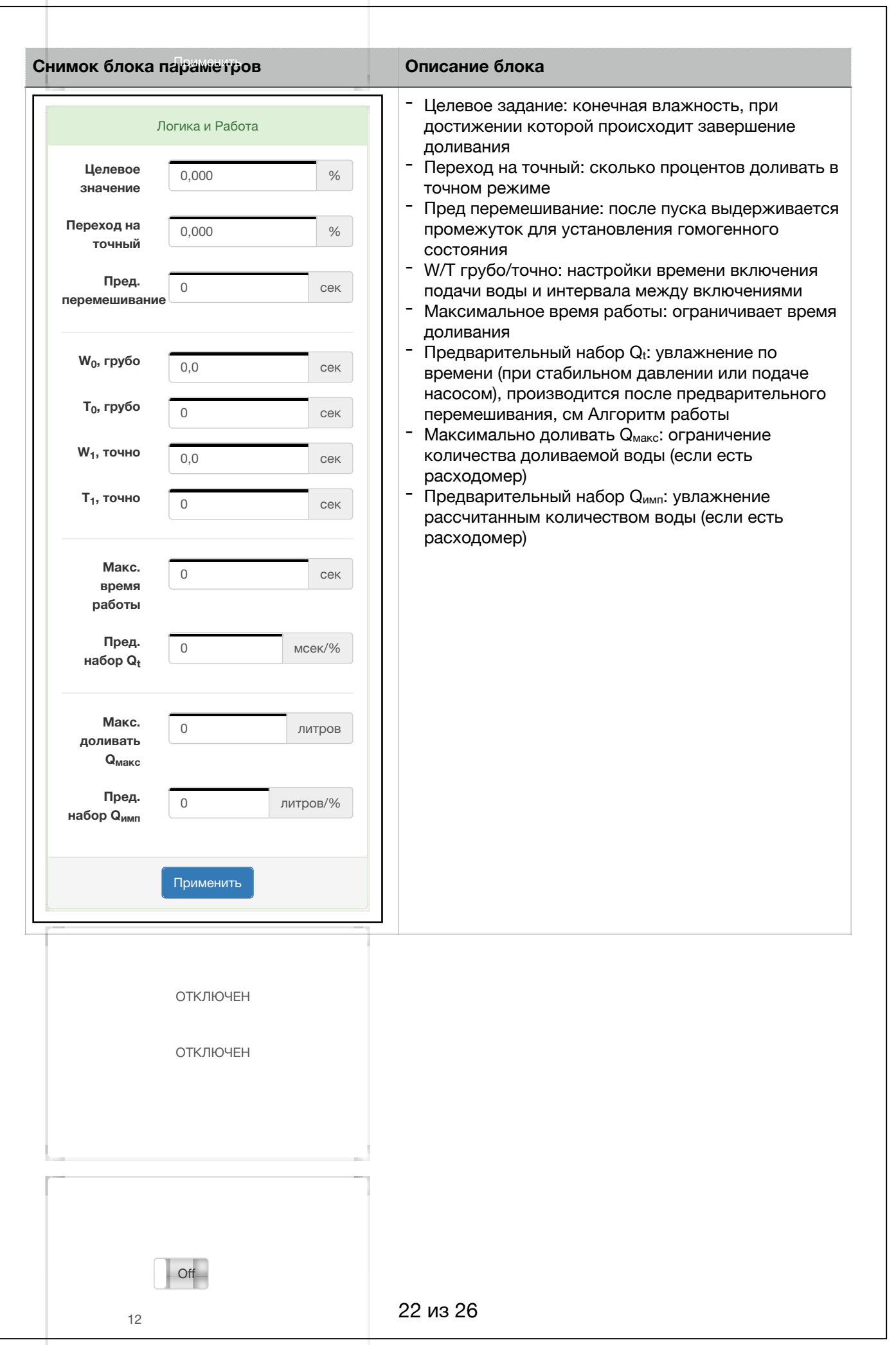

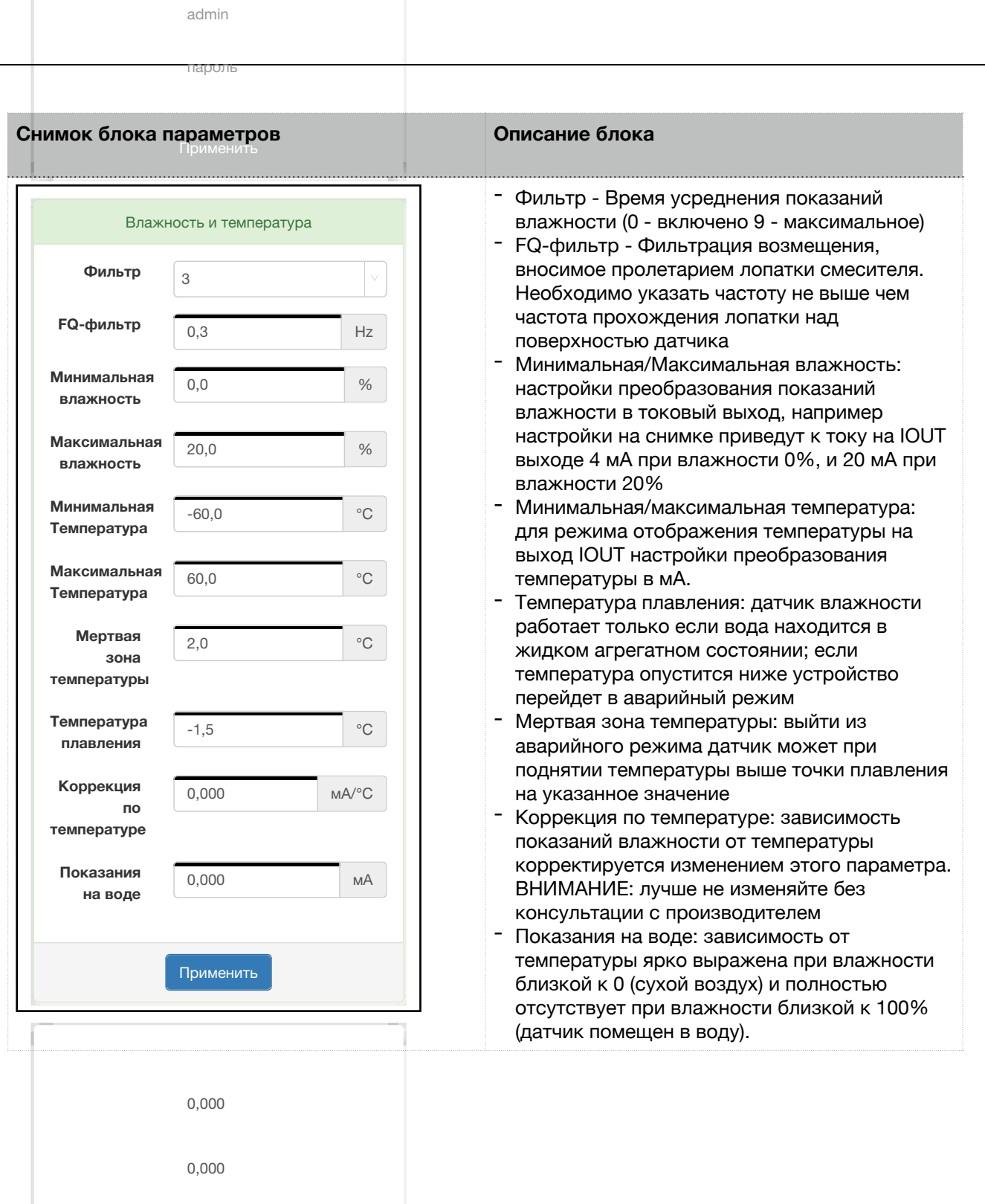

**работы**

**перемешивание** сек

0

0,0

0

0,0

0

0

**W**<sub>0,0</sub>

**T0, грубо** сек

**W**<sub>1</sub>, **O**<sub>1</sub>, **O**<sub>1</sub>

**T1, точно** сек

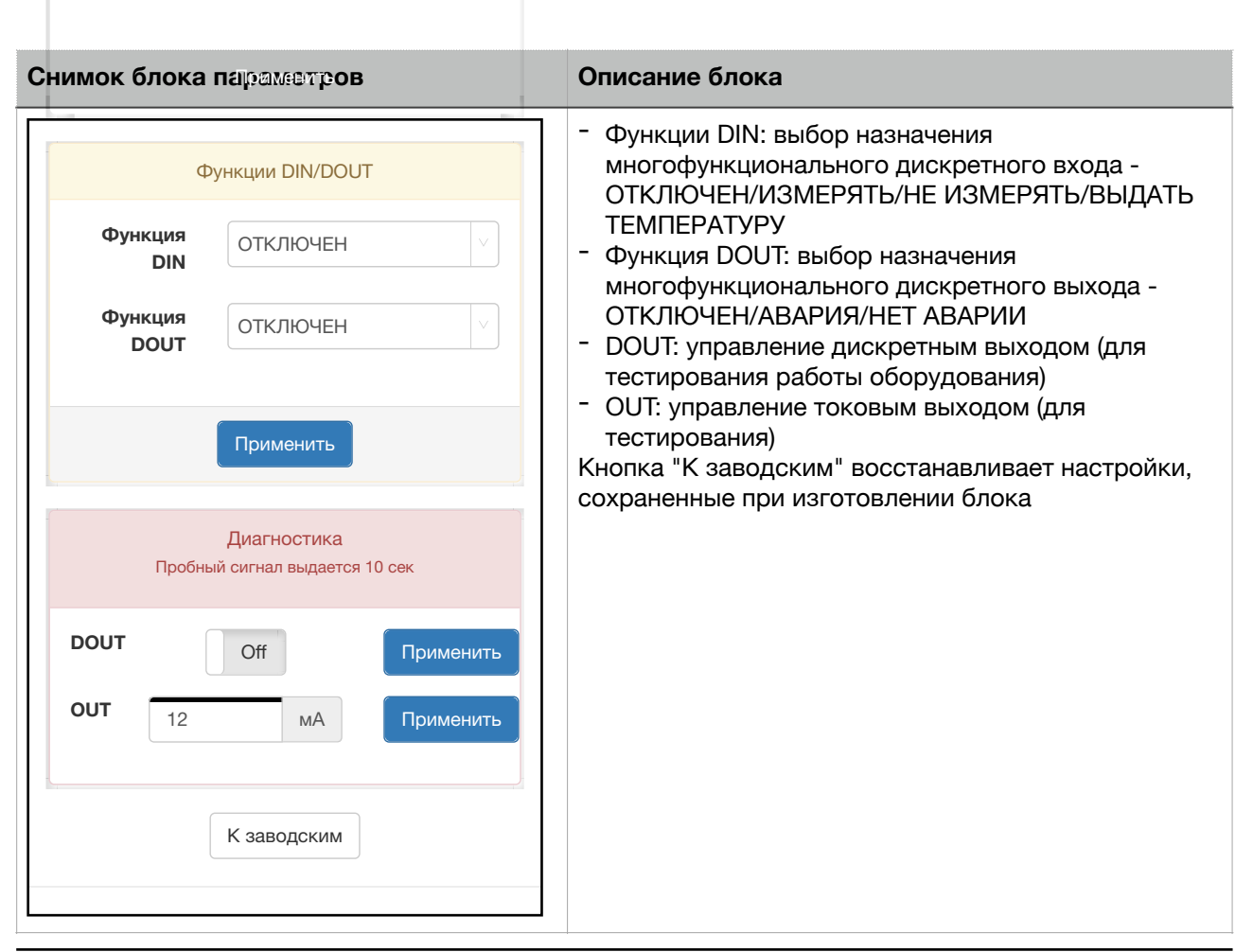

**набор Qимп**

0

#### Страница «Калибровки»

02.03.2021, 10:19 Стр. 1 из 1

02.03.2021, 10:19 Стр. 1 из 1

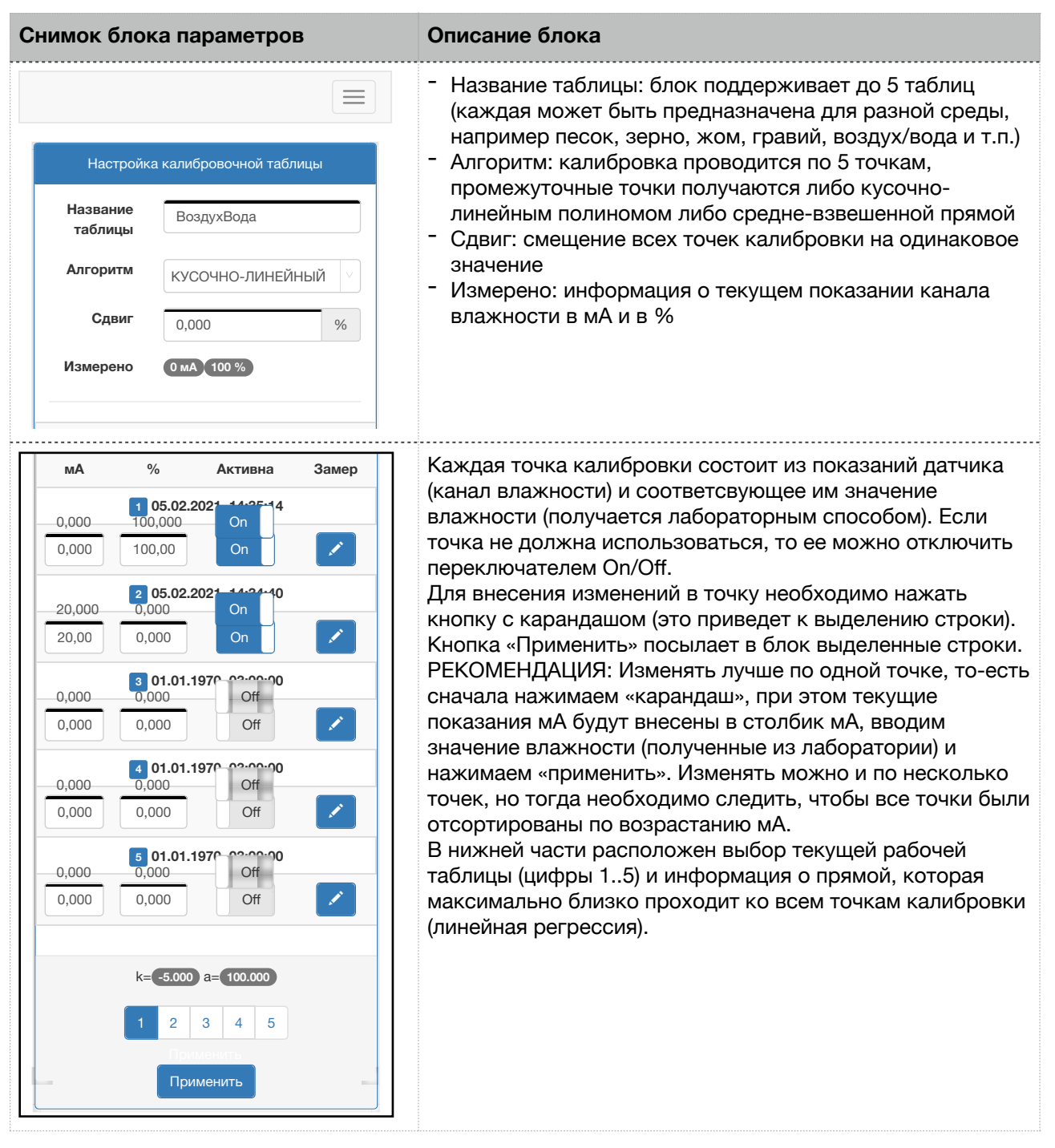

Калибровка датчика - один из самых ответственных моментов. Для бетонов годится использование калибровки на воздухе/воде - это когда используется всего 2 точки, одна делается на воздухе, которые принимается за влажность 0% (хотя это и не обязательно сухой воздух) и на воде (погружением датчика в емкость с водой). В этом случае показания датчики влажности бетона всегда будут находиться в диапазоне 0-100%, совсем не соответствуют реальной влажности, но линейно зависят от соотношения воды/массы сухого вещества. Другими словами если воды совсем нет, то показания будут не 0%, но чем больше воды — тем больше показания. Для каждой марки бетона, соотношению цемента/песка/гравия/ щебня необходимо экспериментально установить целевые показания датчика.

#### Страница «Монитор»

02.03.2021, 10:51 Стр. 1 из 1 Данная страница является веб-интерфейсом работы блока. Здесь вы можете запустить работу, посмотреть текущее состояние и историю последних 10 запусков.

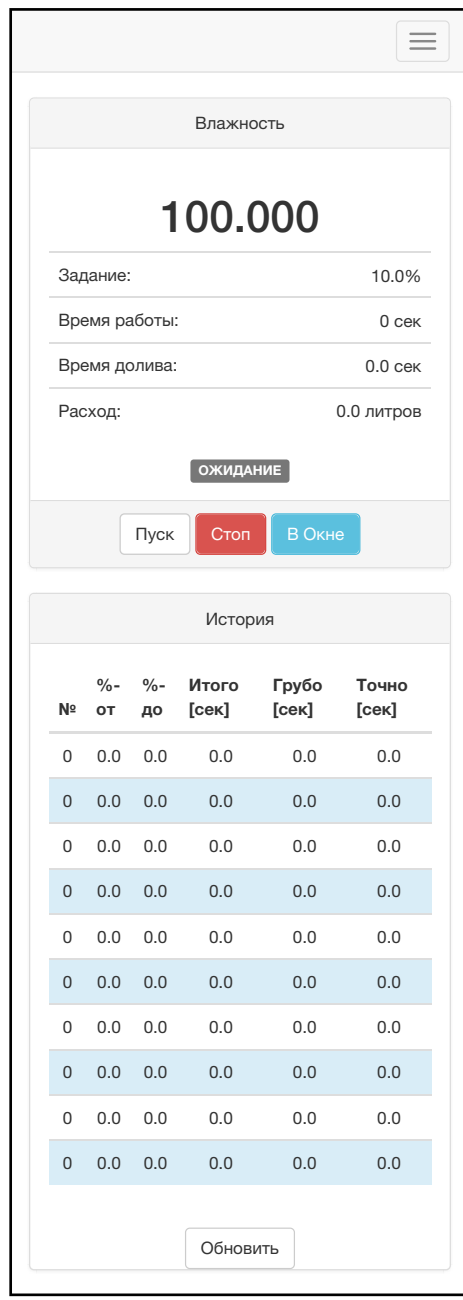

В верхней части расположена зона отображения состояния устройства (подписана «Влажность») с тремя кнопками ПУСК/СТОП/В окне и основными контролируемыми параметрами:

- Задание влажности, которое необходимо достигнуть
- Время работы алгоритма общее
- Время включения насоса/открытия затвора
- Расход по расходомеру

В нижней части расположена история последних 10 запусков, которые нужны для облегчения настройки и просмотра динамики работы.

- В истории хранятся для каждого запуска 5 значений - Влажность смеси после предварительного
- перемешивания (фиксируется по окончанию времени, заданного на странице «Настройки»)
- Целевая влажность или задание, которое было получено после окончания работы
- Итого(сек): сколько времени алгоритм находился в состоянии работы, или сколько времени прошло от нажатия кнопки пуск до завершения работы
- Грубо(сек): сколько времени производилась подача воды в грубом режиме
- Точно(сек): сколько времени производилась подача воды в точном режиме

Кнопка «обновить» запрашивает информацию у блока (проверить, не изменилась ли история)